- <span id="page-0-0"></span>[Inicio](http://www.ubuntizando.com/)  $\bullet$
- **[Staff](http://www.ubuntizando.com/staff/)**  $\bullet$
- **[Ayúdanos](http://www.ubuntizando.com/ayudanos/)**  $\bullet$
- **[Contacto](http://www.ubuntizando.com/contacto/)**
- [Publicidad](http://www.ubuntizando.com/publicidad/)
- [#LIBREBLOGRANK](http://www.ubuntizando.com/libreblogrank/)

#### **Buscar**

# **•Ubuntizando**

Wrike

Ó **SOMETIME STEAM** 

Free Trial >

Wrike

#1 solution for your project success

- [noticias](http://www.ubuntizando.com/category/noticia/)  $\bullet$ 
	- [open source](http://www.ubuntizando.com/category/open-source/)  $\circ$
	- [software libre](http://www.ubuntizando.com/category/software-libre/)  $\circ$
- [linux](http://www.ubuntizando.com/category/linux/)  $\bullet$ 
	- [debian](http://www.ubuntizando.com/category/linux/debian/)  $\circ$
	- [mint](http://www.ubuntizando.com/category/linux/mint/)  $\circ$
	- [fedora](http://www.ubuntizando.com/category/linux/fedora/)  $\mathsf{o}$
- [ubuntu](http://www.ubuntizando.com/category/linux/ubuntu/)
	- o [oneiric](http://www.ubuntizando.com/category/linux/ubuntu/oneiric/)
	- [natty](http://www.ubuntizando.com/category/linux/ubuntu/natty/)  $\circ$
	- [maverick](http://www.ubuntizando.com/category/linux/ubuntu/maverick/)  $\circ$
	- [lucid](http://www.ubuntizando.com/category/linux/ubuntu/lucid/) $\circ$
- $\circ$ [precise](http://www.ubuntizando.com/category/linux/ubuntu/precise/)
- [quantal](http://www.ubuntizando.com/category/linux/ubuntu/quantal/)
- [android](http://www.ubuntizando.com/category/android/)
- [tutoriales](http://www.ubuntizando.com/category/tutorial/)
- [juegos](http://www.ubuntizando.com/category/juegos/)
- [offtopic](http://www.ubuntizando.com/category/offtopic/)

# **Instalando el escritorio ligero LXDE en Ubuntu 12.04 (Unity)**

Publicado por [Miguel Parada](http://www.ubuntizando.com/author/miguel_parada/) en 6 agosto, 2012 en [tutorial](http://www.ubuntizando.com/category/tutorial/) · [14 Comentarios](#page-0-0)

No sé si es cosa de la edad, de la nostalgia o simplemente que he notado que con el tiempo mi portátil mueve cada vez de forma mas torpe el escritorio. Y es que es un portátil comprado en 2008 el cual funciona perfectamente, solo le he cambiado la batería en un par de ocasiones.

Un poco de todo, podría ser la conclusión. Ahora me dispongo a instalar un escritorio más ligero en mi Ubuntu 12.04 y LXDE es un gran candidato. Si me preguntarán un par de años atrás que entorno de escritorio usar me apostaría por XFCE, pero hoy, sin perder actualidad el primero, LXDE es mi opción a recomendar. LXDE es uno de los escritorios más livianos que podemos usar. Su consumo de recursos es mínimo y muy ágil.

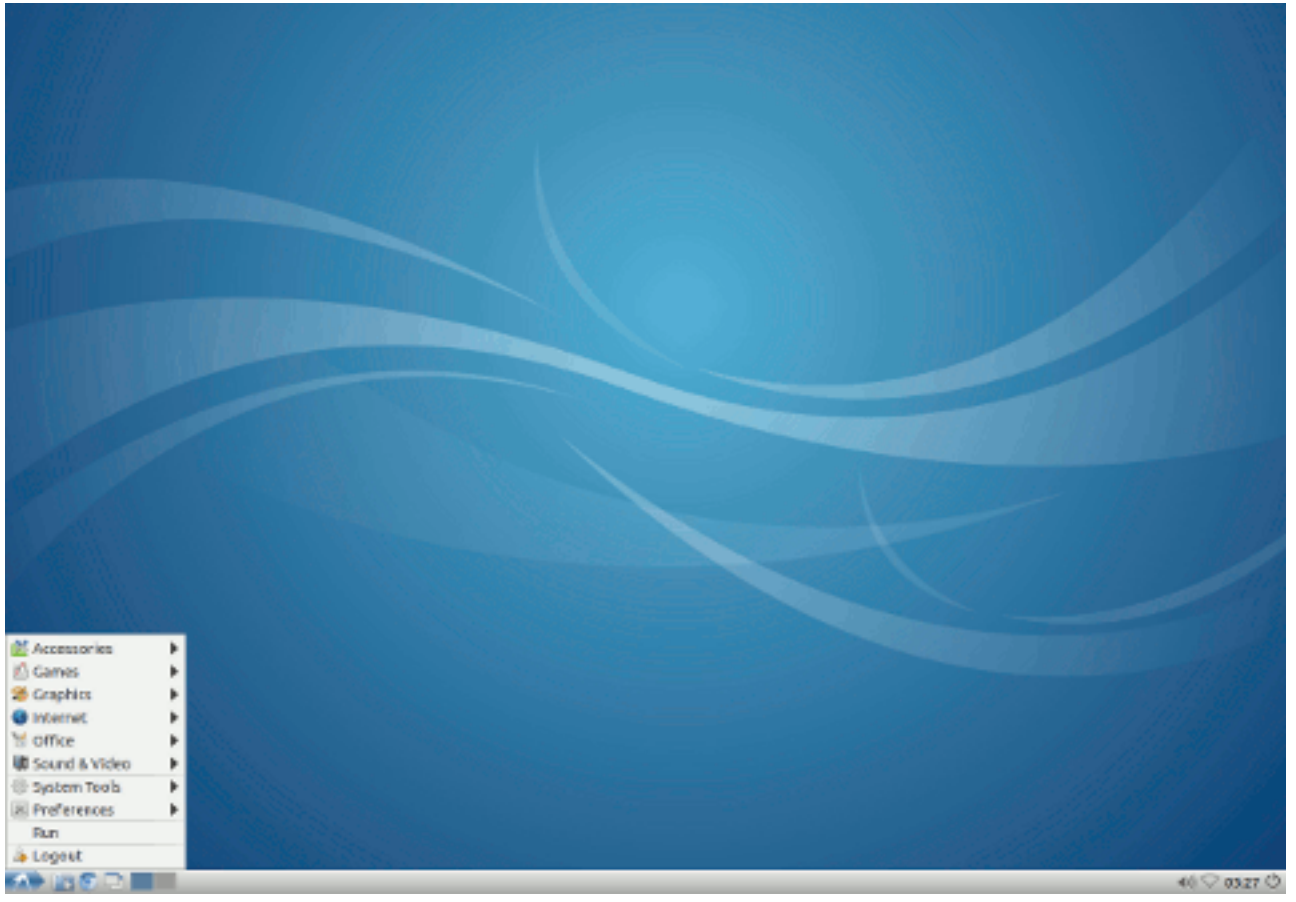

Para los nostálgicos, LXDE es un escritorio muy parecido a Windows 9x, con un panel inferior en donde se encuentran los lanzadores de las aplicaciones, las ventanas que estamos usando, los applet, etc.

Sencillo, robusto, consume pocos recursos y es muy ágil. Ubuntu, como muchos otras distribuciones permite su instalación de forma sencilla. Concretamente existe un metapaquete que permite cambiar el duo Gnome3 – Unity al sabor Lubuntu con LXDE por defecto.

Para instalar LXDE en Ubuntu 12.04 LTS Precise Pangolin, abrimos la terminal y escribimos: **sudo apt-get install lubuntu-desktop**

Al finalizar el proceso de instalación es recomendable reiniciar. Luego podemos iniciar nuestra sesión eligiendo

LXDE como nuestro entorno de escritorio a usar.

¿Has tenido algún problema? ¿Conoces un método mejor? Deja tu comentario

Etiquetas: [escritorio,](http://www.ubuntizando.com/tag/escritorio/) [Lubuntu,](http://www.ubuntizando.com/tag/lubuntu/) [LXDE,](http://www.ubuntizando.com/tag/lxde/) [ubuntu,](http://www.ubuntizando.com/tag/ubuntu/) [Unity](http://www.ubuntizando.com/tag/unity/)

*Anuncios Anteriores* [Mozilla necesita desarrolladores para completar Firefox OS](http://www.ubuntizando.com/2012/08/06/mozilla-necesita-desarrolladores-para-completar-firefox-os/) *Siguiente Anuncio* 'MooGNU' [alternativa copyleft a Nyan Cat, creada por entusiastas GNU](http://www.ubuntizando.com/2012/08/06/moognu-alternativa-copyleft-a-nyan-cat-creada-por-entusiastas-gnu/)

**Sobre el autor**

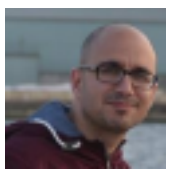

[Miguel Parada](http://www.ubuntizando.com/author/miguel_parada/)

#### [Sitio web](http://srparada.com/)

Gafapasta, ideólogo, ex-informático y estudiante de psicología en la intimidad. También cocino :)

**Comparte este artículo**

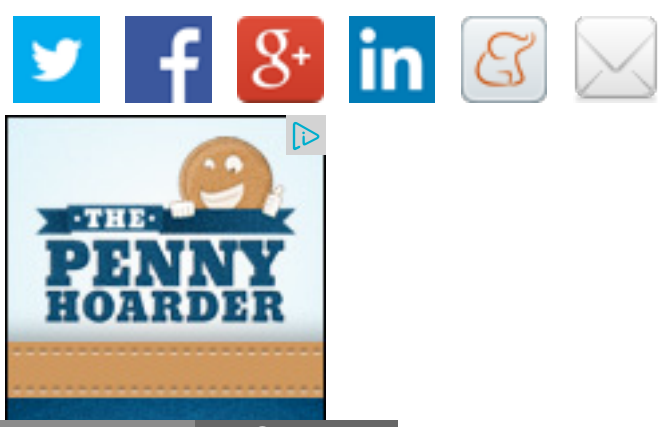

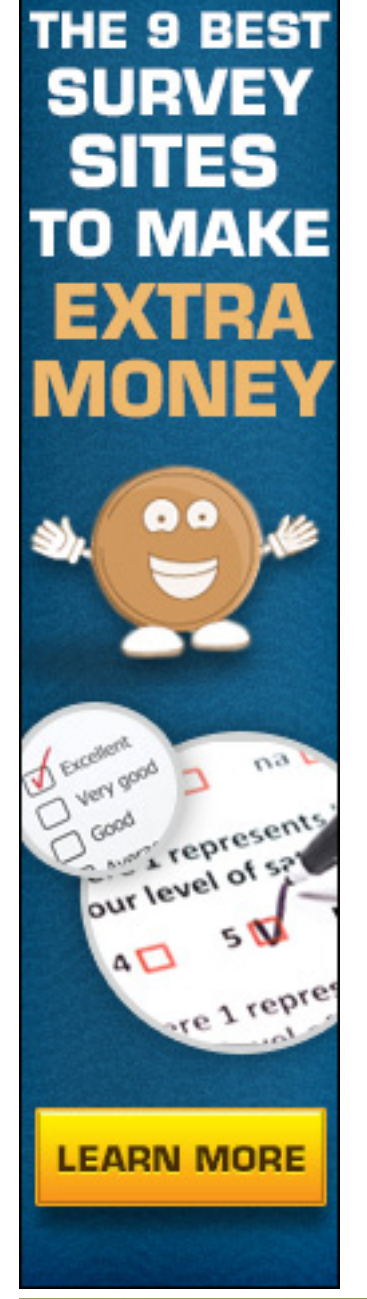

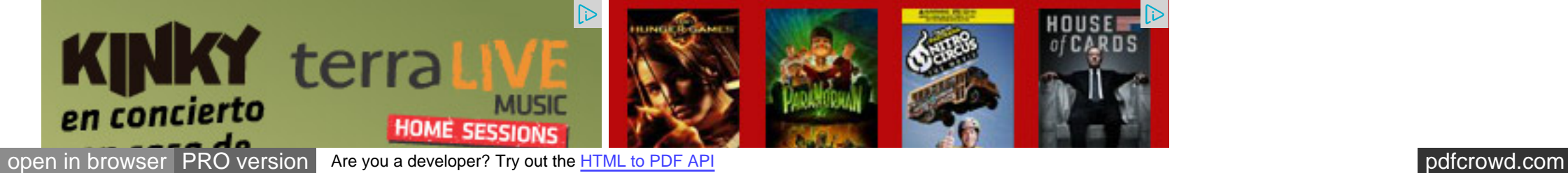

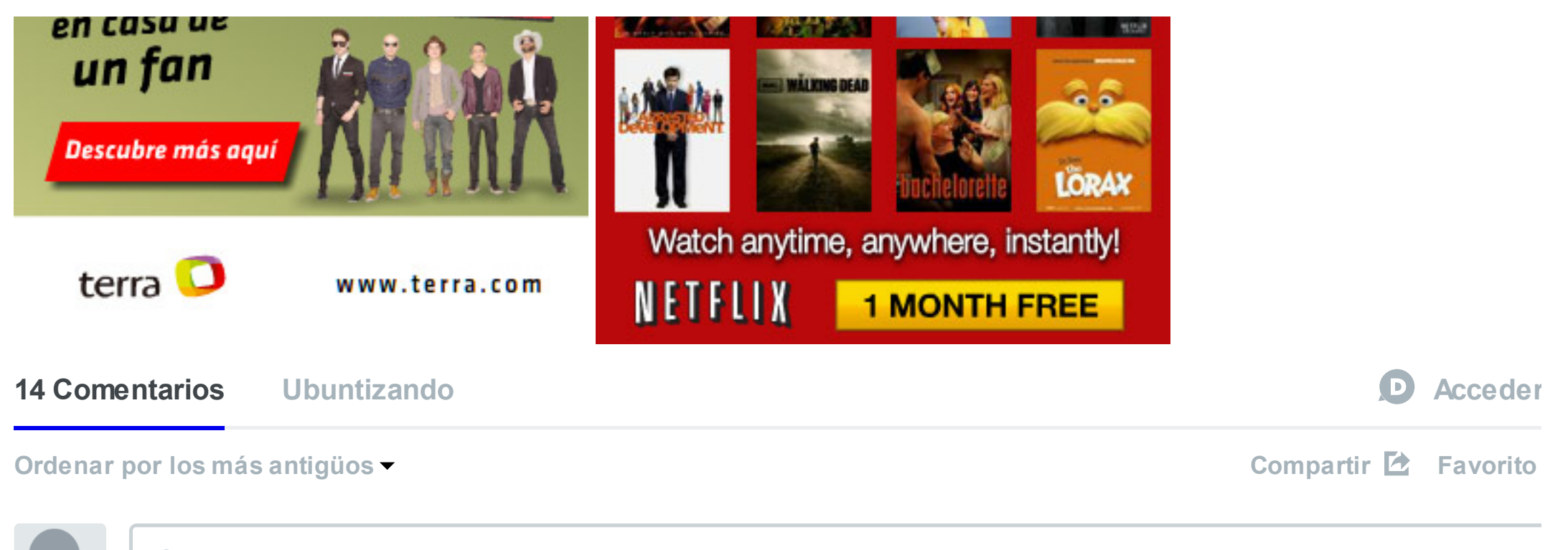

Únete a la discusión...

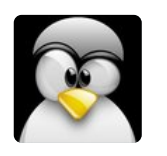

**Joseluis Damico** • [hace 2 años](#page-0-0)

Yo directamernte instalé LUBUNTU, para que sea todo más "limpio", y fui instalando los programas que más [utilizo](#page-0-0).Me quedó un sistema lindo, ágil, y efectivo.

5  $\land$  |  $\lor$  • [Responder](#page-0-0) • Compartir >

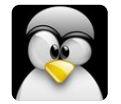

**PedroGomezAnt** → [Joseluis Damico](#page-0-0) • [hace 2 años](#page-0-0)

Yo hice una pequeña personalización de Lubuntu para mis padres en un ordenador no muy potente. Ellos solo querian usar el navegador, por lo que lo convertí casi en Chromium OS por decirlo de una manera. Iba [instal](#page-0-0)ar Chromium OS pero como ya iba instalado Lubuntu...

2  $\land$  |  $\lor$  • [Responder](#page-0-0) • Compartir >

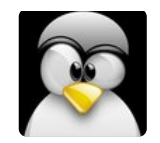

**Anonimo** • [hace 2 años](#page-0-0)

con un panel inferior en donde se encuentran los lanzadores de las aplicaciones, las ventanas que estamos usando, los applet, etc.

[Eso v](#page-0-0)ale para casi cualquier escritorio como KDE,XFCE, Windows 7 .....

3  $\sim$  |  $\vee$  • [Responder](#page-0-0) • Compartir >

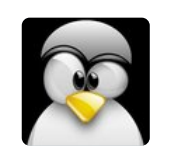

**Jajaumealegret** • [hace 2 años](#page-0-0)

Yo a partir de Unity, y tambien en un portátil viejo, opté por Xubuntu,(Xfce) me recuerda mas a Gnome. Lubuntu,(LXDE), me recuerda mas a Kubuntu (KDE).

[Capri](#page-0-0)chos aparte, me es mas práctico trabajar en la parte superior de la pantalla, que no en la inferior.

1  $\sim$  |  $\sim$  • [Responder](#page-0-0) • Compartir >

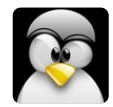

**Asfa →** [Jajaumealegret](#page-0-0) • [hace 2 años](#page-0-0) Si, es cierto, Lubuntu tiene cierto aire a KDE.

[2](#page-0-0)  $\land$  |  $\lor$  • [Responder](#page-0-0) • Compartir >

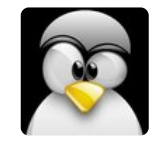

**[Cyberenlace](#page-0-0)** • [hace 2 años](#page-0-0)

Yo tengo trabajando un laboratorio de computadoras con 10 PC's en un colegio; a todas les instale LUbuntu, va mu [bien !](#page-0-0)!!.

4  $\land$  |  $\lor$  • [Responder](#page-0-0) • Compartir >

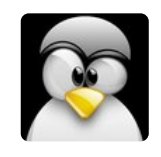

**Joaquin** • [hace 2 años](#page-0-0)

[¿C](#page-0-0)ómo creaste tu avatar pixeleado?

• [Responder](#page-0-0) • Compartir ›

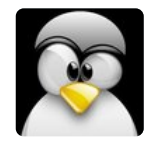

#### **Jajaumealegret** • [hace 2 años](#page-0-0)

Para probar, he descargado por terminal Lubuntu en mi Xubuntu. (sud apt-get install lubuntu-desktop).

No me desagrada y menos el Netbook, pero creo que he cargado demasiado mi viejo portátil.Si me ralentiza y [quiero](#page-0-0) desinstalarlo por terminal, ¿Qué debo escribir?sudo apt-get........Gracias.

2  $\land$  |  $\lor$  • [Responder](#page-0-0) • Compartir >

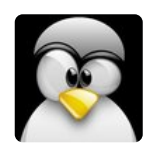

#### **[Paqco Suarex](#page-0-0)** • [hace 2 años](#page-0-0)

Prueba con sudo apt-get purge "nombre del paquiete que quieres desinstalar de ubuntu" o bien utiliza el centro de [sof](#page-0-0)tware de tu distro y marca desinstalar

• [Responder](#page-0-0) • Compartir ›

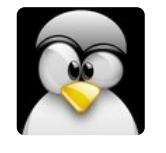

#### **Tavolg** • [hace 2 años](#page-0-0)

@683659785f46fd17caee335b7d23bc35 sudo apt remove --purge lubuntu-desktop && apt-get autoclean [aut](#page-0-0)oremove

• [Responder](#page-0-0) • Compartir ›

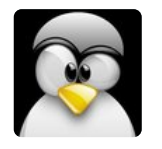

#### **Dextre** • [hace un año](#page-0-0)

hola amigos puedo instalar solamente el lxde sin el Lubuntu, sobre ubuntu 12.10, porque cuando instale lubuntu-lxd [instal](#page-0-0)o mas programas y eso es lo que no quiero

4  $\land$  |  $\lor$  • [Responder](#page-0-0) • Compartir >

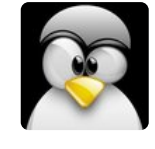

#### **[Clara Ines Lozada](#page-0-0)** • [hace un año](#page-0-0)

hola, yo instale lubuntu en un ubuntu 12.04 LTS pero no veo nada diferente. ya reinicie y cargando aparece lubuntu [per](#page-0-0)o despues entra al escritorio que estaba antes, que hice mal?

• [Responder](#page-0-0) • Compartir ›

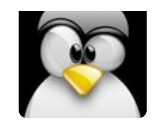

**Emilio Rojas** • [hace un año](#page-0-0)

Yo instalé lubuntu-desktop desde el centro de software, pero no me deja seleccionarlo cuando el computador inicia. [¿Q](#page-0-0)ué pasará?

• [Responder](#page-0-0) • Compartir ›

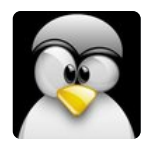

**poncho** • [hace un año](#page-0-0)

[bue](#page-0-0)no yo instale solo el lxde sobre ubuntu 12.04 y luego le instale cairo dock y tengo un sistema ligero y bonito

• [Responder](#page-0-0) • Compartir ›

# **[Suscríbete](#page-0-0) [Añade Disqus a tu sitio web](https://disqus.com/websites/?utm_source=ubuntizandoelplaneta&utm_medium=Disqus-Footer) LORAX** Watch anytime, anywhere, instantly! NETFLIX **1 MONTH FREE**

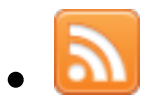

**DISQU** 

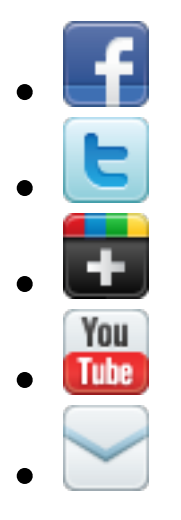

# **Entradas populares**

- 14 marzo, 2014 · [30 Comments](http://www.ubuntizando.com/2014/03/14/usuario-de-windows-xp-que-haras-el-8-de-abril/#comments) · [Miguel Parada](http://www.ubuntizando.com/author/miguel_parada/) [Usuario de Windows XP ¿Qué harás el 8 de abril?](http://www.ubuntizando.com/2014/03/14/usuario-de-windows-xp-que-haras-el-8-de-abril/) <sup>7</sup> LibreOffice
	- 20 marzo, 2014 · [8 Comments](http://www.ubuntizando.com/2014/03/20/instala-libreoffice-4-2-en-ubuntu-12-04-13-10/#comments) · [Miguel Parada](http://www.ubuntizando.com/author/miguel_parada/) [Instala LibreOffice 4.2 en Ubuntu 12.04 / 13.10](http://www.ubuntizando.com/2014/03/20/instala-libreoffice-4-2-en-ubuntu-12-04-13-10/)

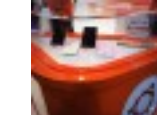

18 marzo, 2014 · [8 Comments](http://www.ubuntizando.com/2014/03/18/enquesta-bq-o-meizu-con-cual-te-quedas/#comments) · [Miguel Parada](http://www.ubuntizando.com/author/miguel_parada/) [Encuesta: bq o Meizu ¿Con cuál te quedas?](http://www.ubuntizando.com/2014/03/18/enquesta-bq-o-meizu-con-cual-te-quedas/)

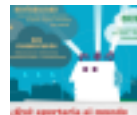

- 10 marzo, 2014 · [5 Comments](http://www.ubuntizando.com/2014/03/10/como-seria-un-mundo-basado-en-la-filosofia-del-software-libre-infografia/#comments) · [Miguel Parada](http://www.ubuntizando.com/author/miguel_parada/) [¿Cómo sería un mundo basado en la filosofía del](http://www.ubuntizando.com/2014/03/10/como-seria-un-mundo-basado-en-la-filosofia-del-software-libre-infografia/) software libre? #infografía
- 24 marzo, 2014 · [5 Comments](http://www.ubuntizando.com/2014/03/24/consejos-para-migrar-de-windows-a-linux/#comments) · [Miguel Parada](http://www.ubuntizando.com/author/miguel_parada/) [Consejos para migrar de Windows a Linux](http://www.ubuntizando.com/2014/03/24/consejos-para-migrar-de-windows-a-linux/)

# **PATROCINADORES**

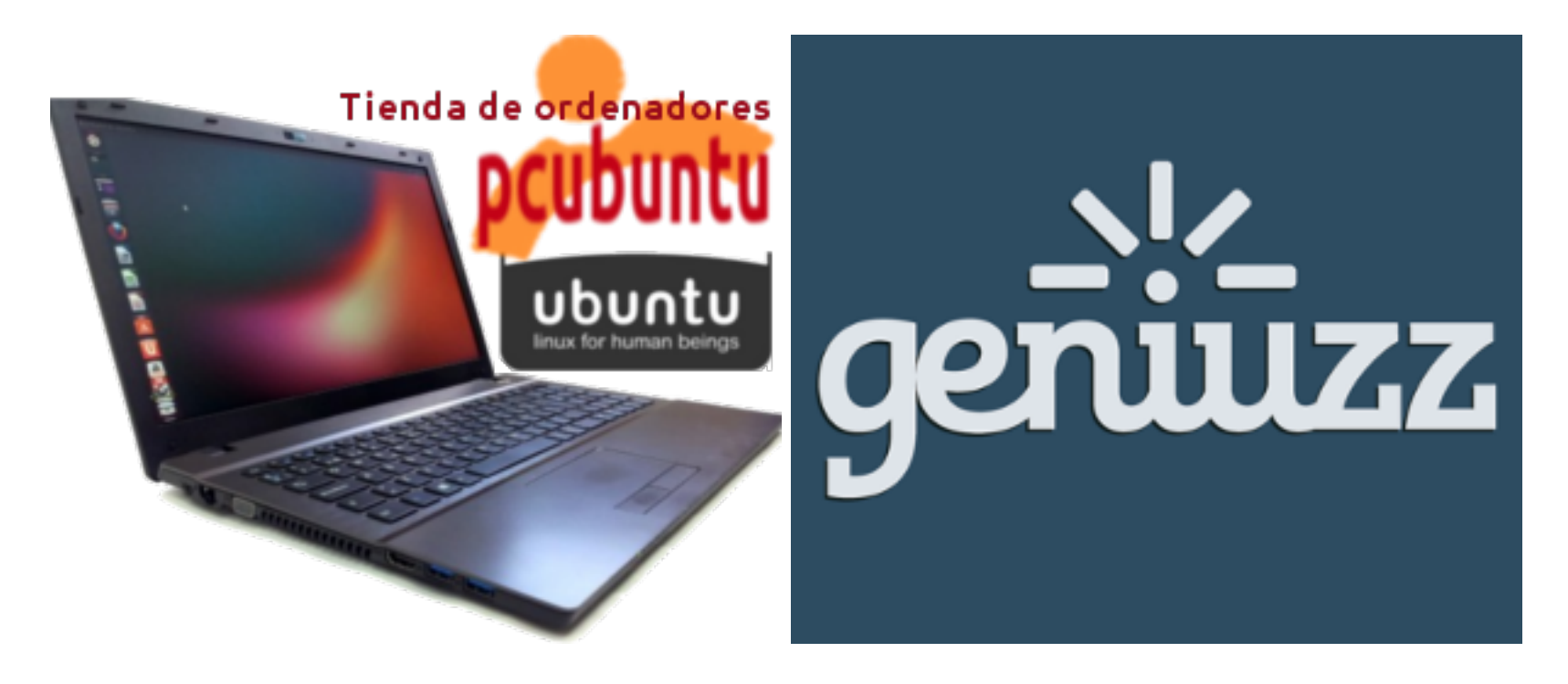

## **Comentarios**

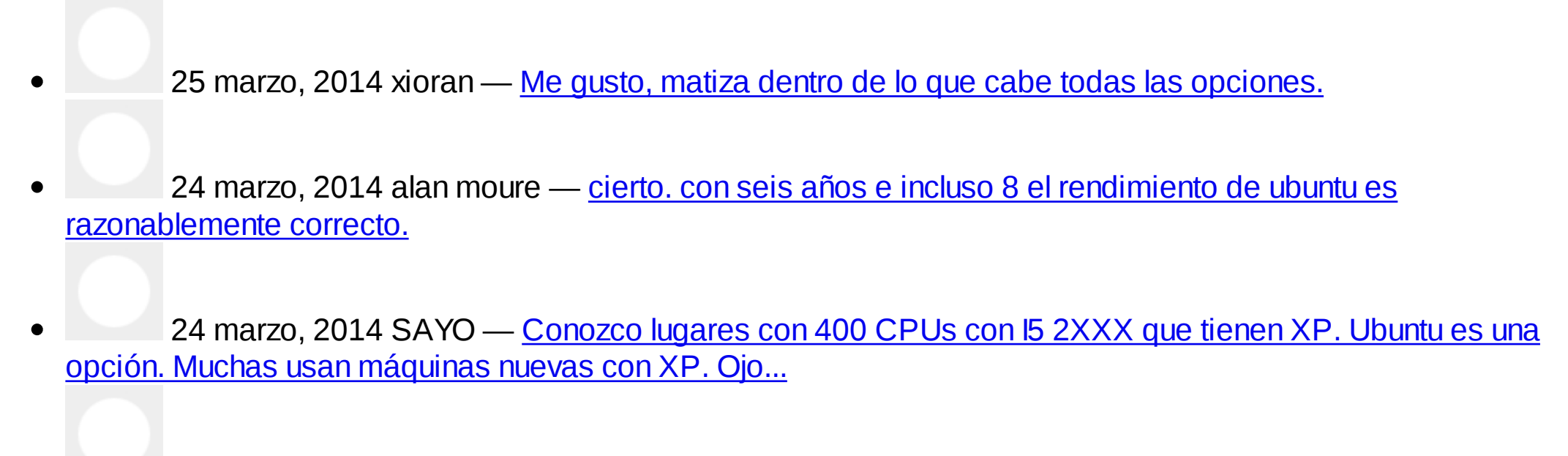

[open in browser](http://pdfcrowd.com/redirect/?url=http%3a%2f%2fwww.ubuntizando.com%2f2012%2f08%2f06%2finstalando-el-escritorio-ligero-lxde-en-ubuntu-12-04-unity%2f&id=ma-140325133903-613c198c) [PRO version](http://pdfcrowd.com/customize/) Are you a developer? Try out th[e HTML to PDF API](http://pdfcrowd.com/html-to-pdf-api/?ref=pdf) position of the ATML to PDF API [pdfcrowd.com](http://pdfcrowd.com) 24 marzo, 2014 tannhausser — [@Jorge Miguel ha hecho un resumen con los puntos principales. En el](http://www.ubuntizando.com/2014/03/24/consejos-para-migrar-de-windows-a-linux/#comment-3699)

- 24 marzo, 2014 tannhausser [Muchas gracias por la mención Miguel! Un saludo!](http://www.ubuntizando.com/2014/03/24/consejos-para-migrar-de-windows-a-linux/#comment-3698)
- 24 marzo, 2014 Jorge [WTF? Ubuntu no es una opción? Creo que esta es incompatible con el](http://www.ubuntizando.com/2014/03/24/consejos-para-migrar-de-windows-a-linux/#comment-3697) punto 1 y tú comentario: Abre...
- 23 marzo, 2014 Sr Paquito [Saludos! Pues llegué a pesar que era yo el único tipo rarito al que le](http://www.ubuntizando.com/2014/03/20/instala-libreoffice-4-2-en-ubuntu-12-04-13-10/#comment-3696) pasaba eso!!! Por mi parte estoy...

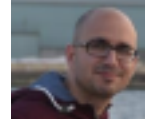

 $\bullet$ 

23 marzo, 2014 Miguel Parada — [Hola, es curioso, en mi caso comenzó a suceder con Ubuntu](http://www.ubuntizando.com/2014/03/20/instala-libreoffice-4-2-en-ubuntu-12-04-13-10/#comment-3695) 12.10... así que volví corriendo a 12.04, tras una...

23 marzo, 2014 Sr. Paquito — [Saludos Miguel. Es la primera vez que escribo en el blog y voy a](http://www.ubuntizando.com/2014/03/20/instala-libreoffice-4-2-en-ubuntu-12-04-13-10/#comment-3694)  $\bullet$ hacerlo sobre un temita que me hace...

23 marzo, 2014 nornovam — [redes nuevas? Le echare una mirada](http://www.ubuntizando.com/2013/06/24/4-13-alternativas-libres-a-las-redes-sociales-de-siempre/#comment-3693)

Teléfono Móviles Android de China Tienda online de Al Por Mayor -. lgogo .es

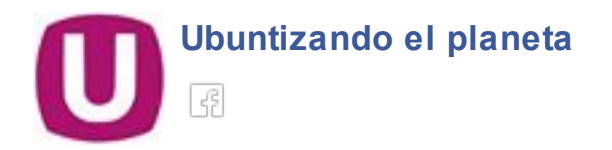

A 3496 personas les gusta [Ubuntizando el planeta.](http://www.facebook.com/ubuntizando)

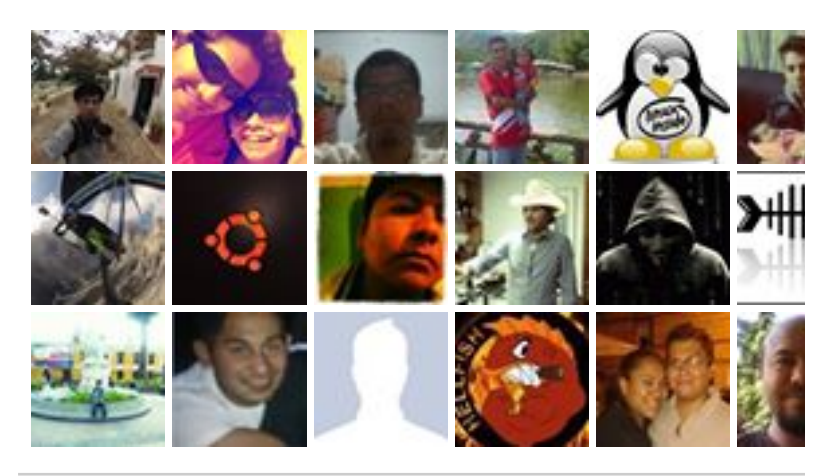

[Plug-in social de Facebook](https://www.facebook.com/help/?page=209089222464503)

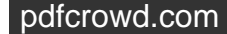

- [Descarga Ubuntu](http://www.ubuntu.com/download)
- [Fondos de Pantalla](http://www.ubuntizando.com/category/wallpaper/)
- [Libros](http://www.ubuntizando.com/category/libros/)
- **[Offtopic](http://www.ubuntizando.com/category/offtopic/)**

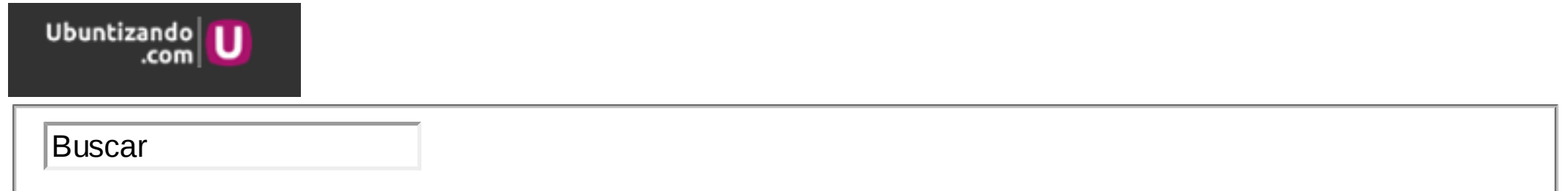

[etiquetas populares ubuntu, linux, noticia, offtopic, software libre, debian, tutorial, lucid, trucos, android, escritorio](http://www.ubuntizando.com/tag/escritorio-enchulado/) enchulado, [maverick,](http://www.ubuntizando.com/tag/maverick/) [video,](http://www.ubuntizando.com/tag/video/) [tweak,](http://www.ubuntizando.com/tag/tweak/) [gnome,](http://www.ubuntizando.com/tag/gnome/) [seguridad,](http://www.ubuntizando.com/tag/seguridad/) [juegos,](http://www.ubuntizando.com/tag/juegos/) [oneiric,](http://www.ubuntizando.com/tag/oneiric/) [natty,](http://www.ubuntizando.com/tag/natty/) [firefox,](http://www.ubuntizando.com/tag/firefox/) [Unity,](http://www.ubuntizando.com/tag/unity/) [enlaces,](http://www.ubuntizando.com/tag/enlaces/) [truco,](http://www.ubuntizando.com/tag/truco/) [humor,](http://www.ubuntizando.com/tag/humor/) [canonical,](http://www.ubuntizando.com/tag/canonical/) [fedora,](http://www.ubuntizando.com/tag/fedora/) [Promocion,](http://www.ubuntizando.com/tag/promocion/) [GNU/Linux,](http://www.ubuntizando.com/tag/gnulinux/) [karmic,](http://www.ubuntizando.com/tag/karmic/) [denuncia social](http://www.ubuntizando.com/tag/denuncia-social/)

- **[Staff](http://www.ubuntizando.com/staff/)**  $\bullet$
- [Sitemap](http://www.ubuntizando.com/sitemap/)
- [Blog](http://www.ubuntizando.com/)
- **[Blogroll](http://www.ubuntizando.com/blogroll/)**
- [Ayúdanos](http://www.ubuntizando.com/ayudanos/)  $\bullet$
- [Publicidad](http://www.ubuntizando.com/publicidad/)
- [Declaración sobre uso de cookies](http://www.ubuntizando.com/declaracion-sobre-uso-de-cookies/)
- [Condiciones Legales](http://www.ubuntizando.com/condiciones-legales/)
- **[Sitemap](http://www.ubuntizando.com/sitemap)**

### [Ubuntizando.com](http://www.ubuntizando.com/) © 2014 All Rights Reserved

¡Hola, soy una cookie! Necesito tu permiso. (2009/136/CE) Cerrar [Más información](http://www.ubuntizando.com/2012/08/06/instalando-el-escritorio-ligero-lxde-en-ubuntu-12-04-unity/declaracion-sobre-uso-de-cookies) **[Close](#page-0-0)** 

### Soporta nuestro sitio

Un click en estos botones nos ayudaría mucho ;)

**[Seguir a @ubuntizando](https://twitter.com/intent/follow?original_referer=http%3A%2F%2Fwww.ubuntizando.com%2F2012%2F08%2F06%2Finstalando-el-escritorio-ligero-lxde-en-ubuntu-12-04-unity%2F®ion=follow_link&screen_name=ubuntizando&tw_p=followbutton&variant=2.0)**

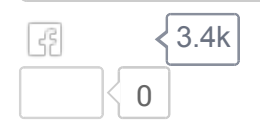